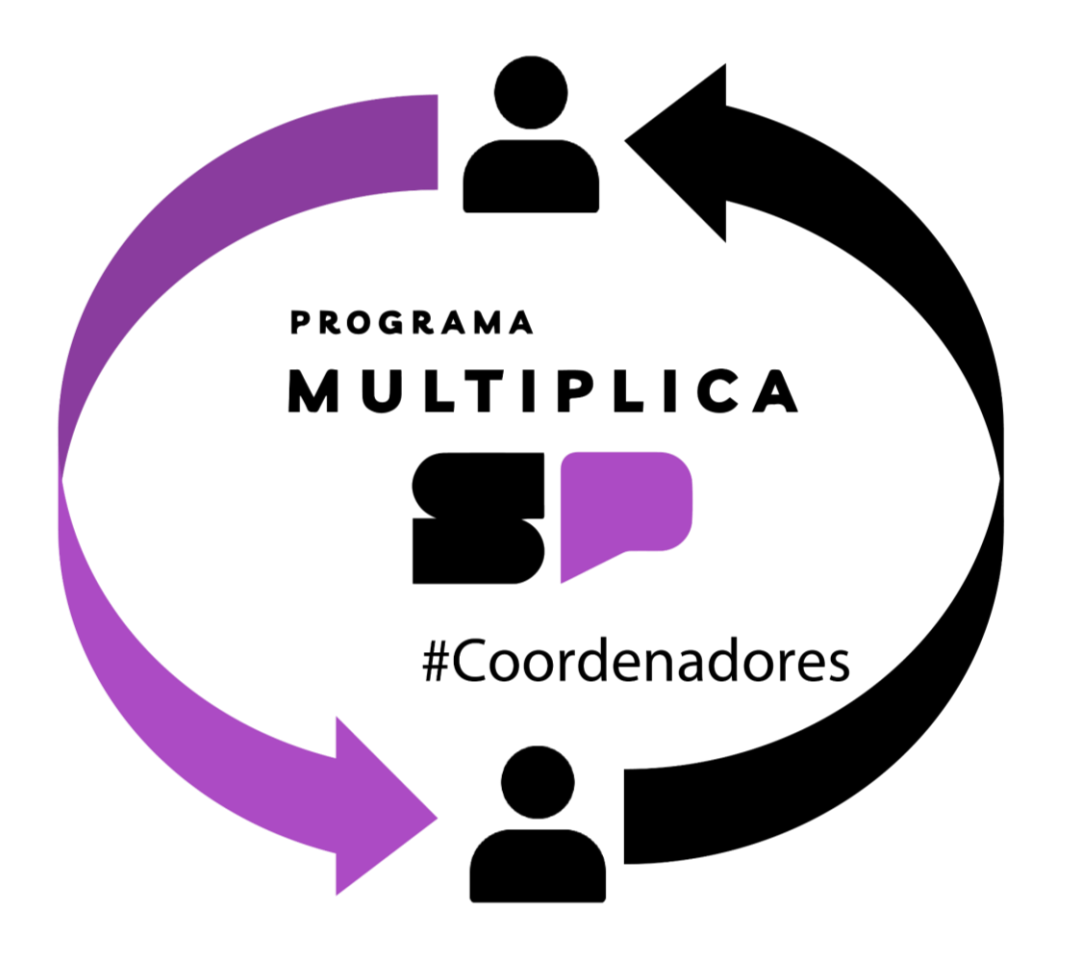

# **TUTORIAL |MULTIPLICA SP**

COMO FAZER SUA INSCRIÇÃO:

**COORDENADOR CURSISTA** 

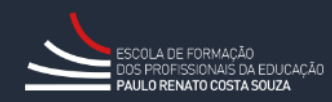

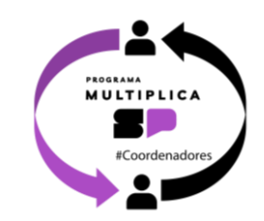

Olá!

Esse tutorial vai ajudá-lo caso tenha dúvidas para inscreverse como coordenador cursista no Programa Multiplica SP, no segundo semestre de 2024.

#### Acesse a SED em <https://sed.educacao.sp.gov.br/>

Digite seu login e senha e clique nas opções no menu esquerdo: EFAPE > Programa Multiplica SP > Inscrições > Coordenador Cursista

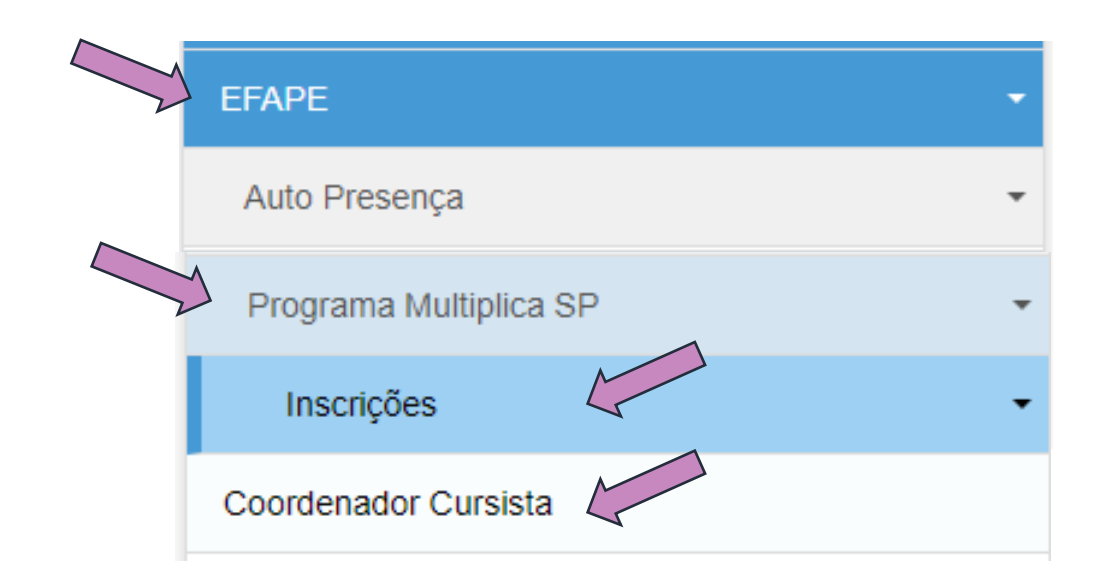

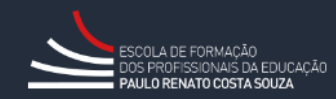

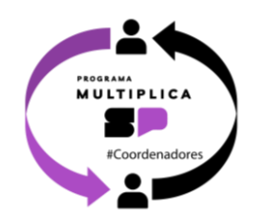

### A próxima tela exibirá seus dados. Clique em **Selecione**.

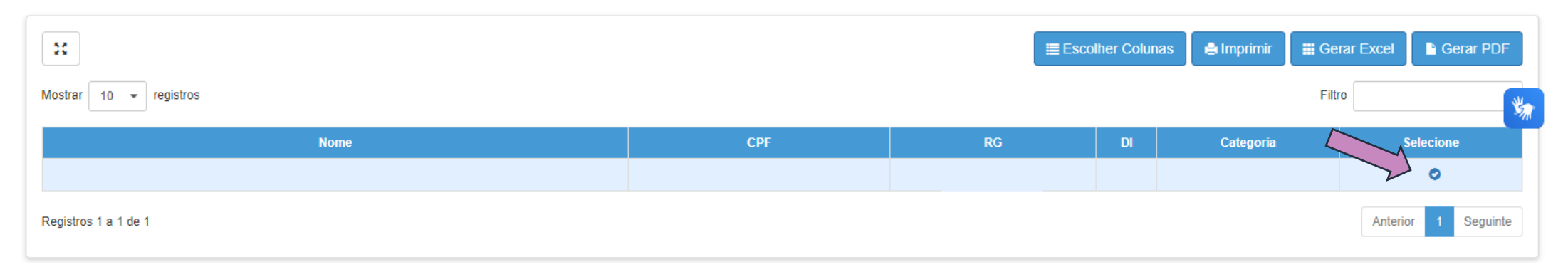

Você poderá indicar horário e dia de semana de preferência para sua formação. Caso prefira visualizar todas as turmas disponíveis, deixe esses campos sem seleção e clique em **Pesquisar**.

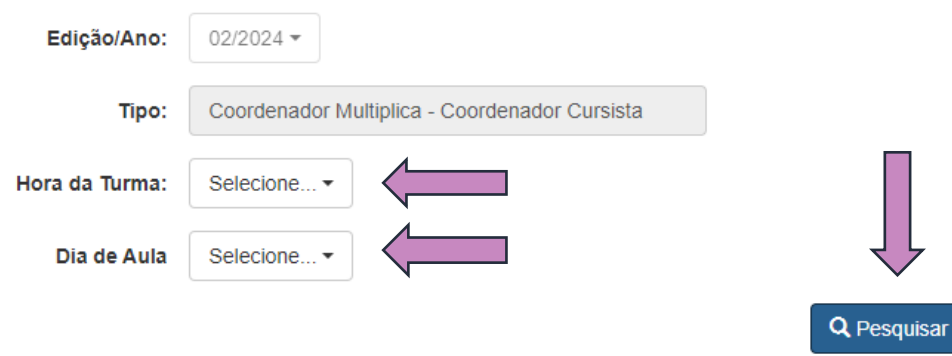

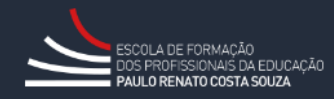

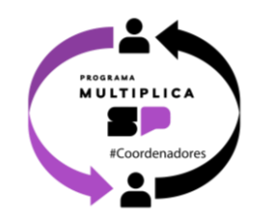

# Serão listadas as turmas com vagas disponíveis. Escolha a turma que atenda seu horário disponível e clique em **Inscrever**.

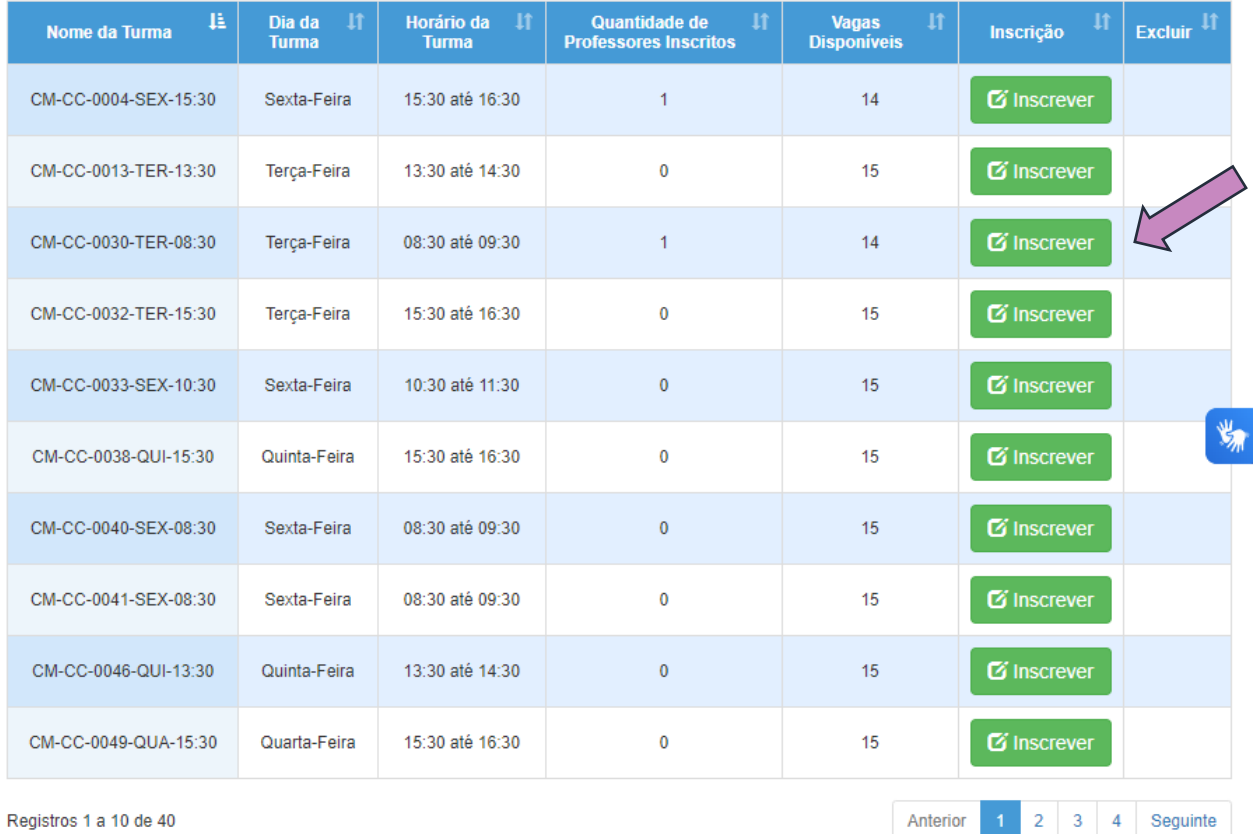

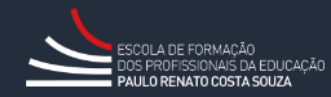

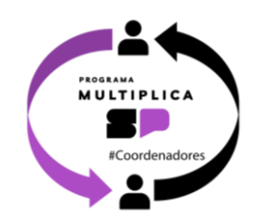

## Será exibido na tela o termo de ciência e compromisso como cursista. Leia atentamente as cláusulas.

**ATENÇÃO:** a participação nas formações do Programa está condicionada à **presença de um profissional substituto** na unidade escolar.

Indique sua concordância com os termos e clique em **Confirmar** .

**TERMO DE ADESÃO E COMPROMISSO Coordenador Cursista** 

Coordenador De Gestão Pedagógica / Coordenador de Gestão Pedagógica Geral, participante do Programa Multiplica SP #Coordenador - 1ª edição de 2024, desenvolvido nos termos da Resolução SEDUC nº 35, de 14 de maio de 2024, alterada pela Resolução SEDUC nº 40, de 03 de junho de 2024, venho pelo presente instrumento formalizar a adesão ao Programa como Coordenador Cursista, bem como firmar o compromisso de cumprir fielmente com as atribuições legais previstas no artigo 9º da Resolução SEDUC nº 35/2024. Demais ocorrências e/ou sugestões de melhoria nos processos relativos ao Programa poderão ser direcionadas ao canal Fale com a SEDUC: https://atendimento.educacao.sp.gov.br

Tenho ciência de que minha participação, enquanto Coordenador Cursista, está condicionada ao disposto nos §§ 1º e 2º do artigo 10 da Resolução SEDUC nº 35/2024, abaixo transcrito:

· a participação do Coordenador como Cursista de unidades escolares com módulo de 1 (um) Coordenador de Gestão Escolar / Coordenador de Gestão Pedagógica Geral dependerá de análise e prévia autorização da direção da escola;

· participação do Coordenador como Cursista de unidades escolares com módulo acima de 2 (dois) Coordenadores de Gestão Pedagógica/Coordenador de Gestão Pedagógica Geral poderá ocorrer desde que a formação seja realizada em turmas e horários distintos, sendo vedada a ausência do profissional da unidade escolar em razão do Programa

- M Declaro ainda o atendimento dos requisitos cumulativos presentes no artigo 11 da Resolução SEDUC nº 35/2024, quais sejam: I - Estar designado como Coordenador de Gestão Pedagógica/Coordenador de Gestão Pedagógica Geral;
- II Ter disponibilidade para participar do Programa Multiplica SP #Coordenadores;
- III Não estar em procedimento de aposentadoria;
- IV Atender aos requisitos estipulados no Regulamento do Curso.

Confirma

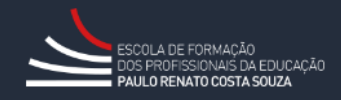

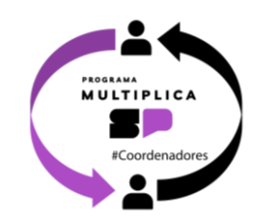

#### Inscrição

A inscrição foi realizada com sucesso!

Fechar

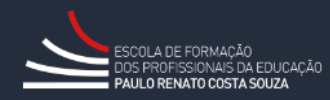

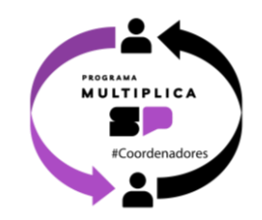

Para consultar uma inscrição já realizada, na tela de pesquisa, clique em **Mostrar Inscrição**.

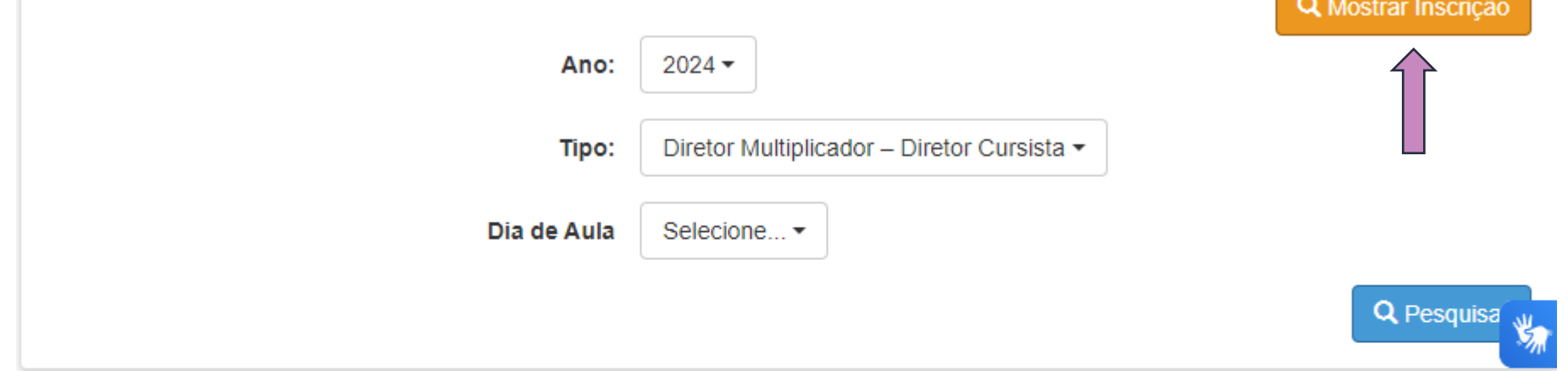

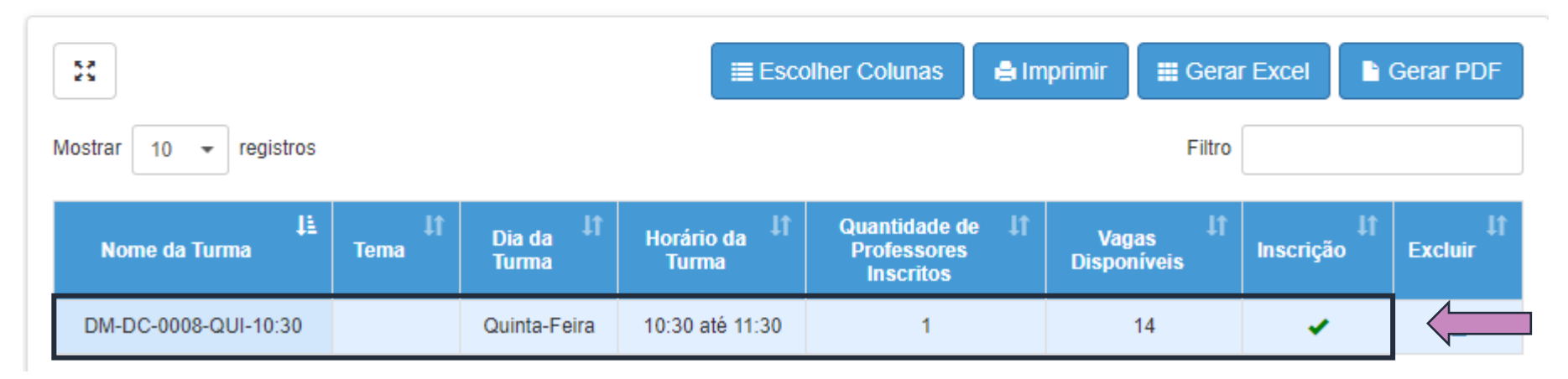

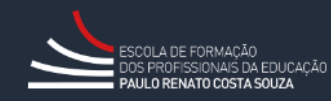

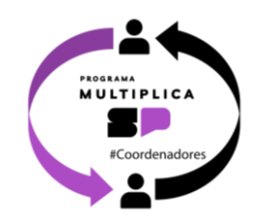

#### Para excluir uma inscrição já realizada, clique no ícone da lixeira.

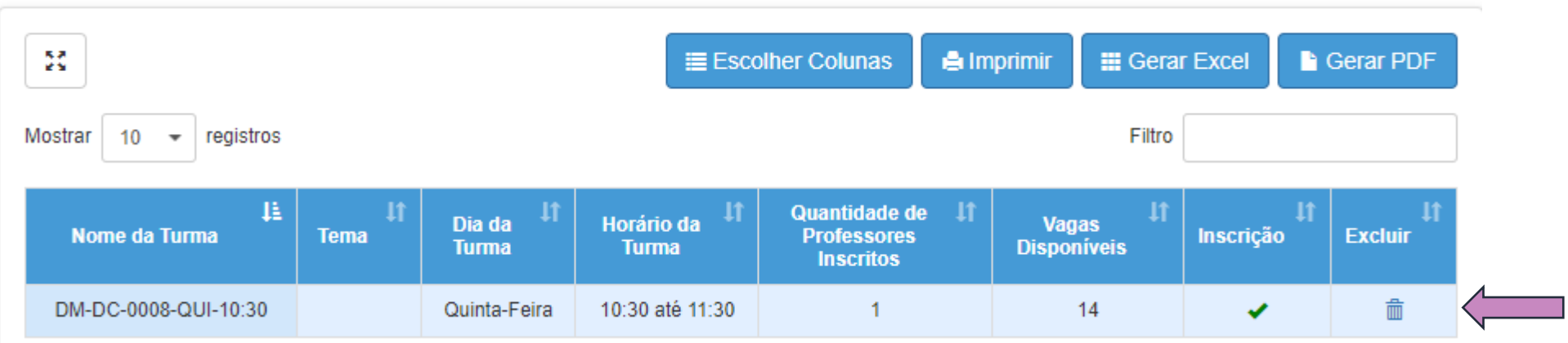

Uma mensagem de confirmação será exibida.

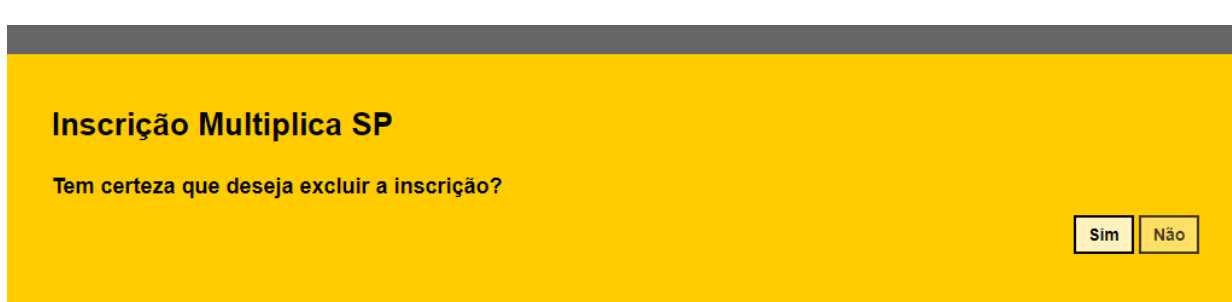

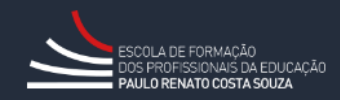

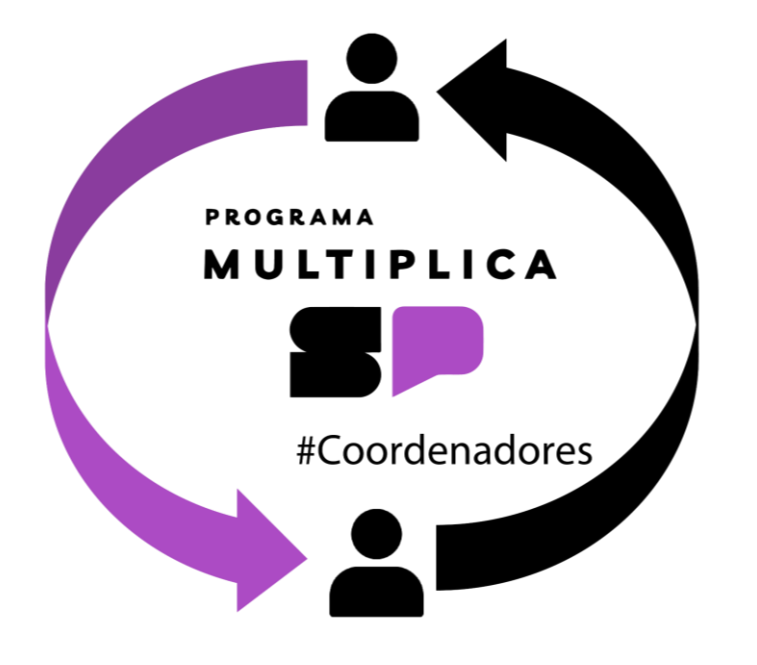

**Em caso de dúvidas, entre em contato com o portal de atendimento SEDUC no endereço**

<https://atendimento.educacao.sp.gov.br/>

Se preferir, registre sua solicitação pelo atendimento telefônico. Ligue para **0800 77 000 12**.

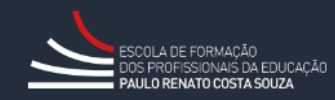